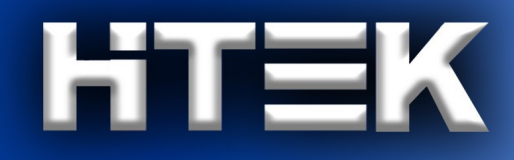

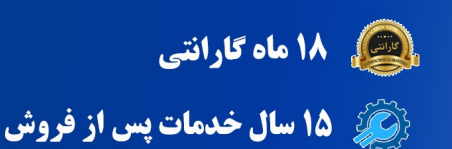

 $\frac{1}{\sqrt{2}}$ 

 $RT \equiv R$ 

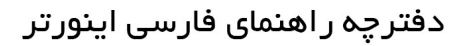

 $hr =$ 

# مد<sub>ل</sub> F300

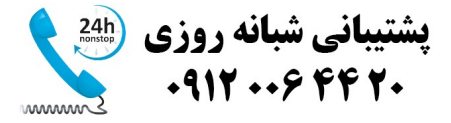

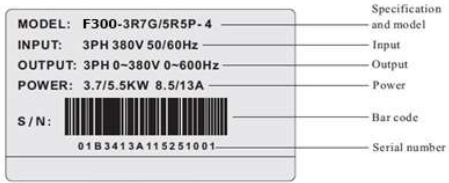

· Specifications and models:

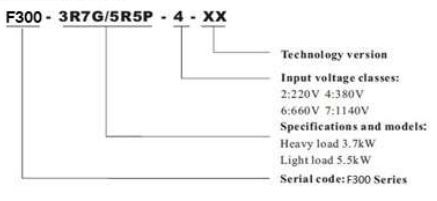

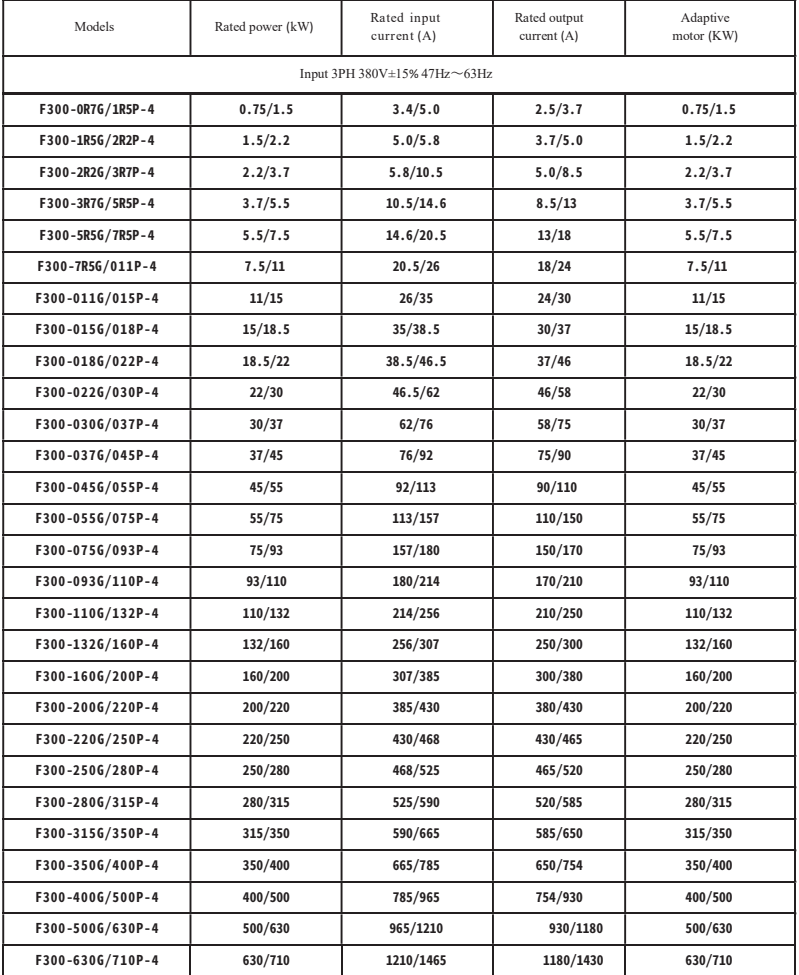

## Technical Features

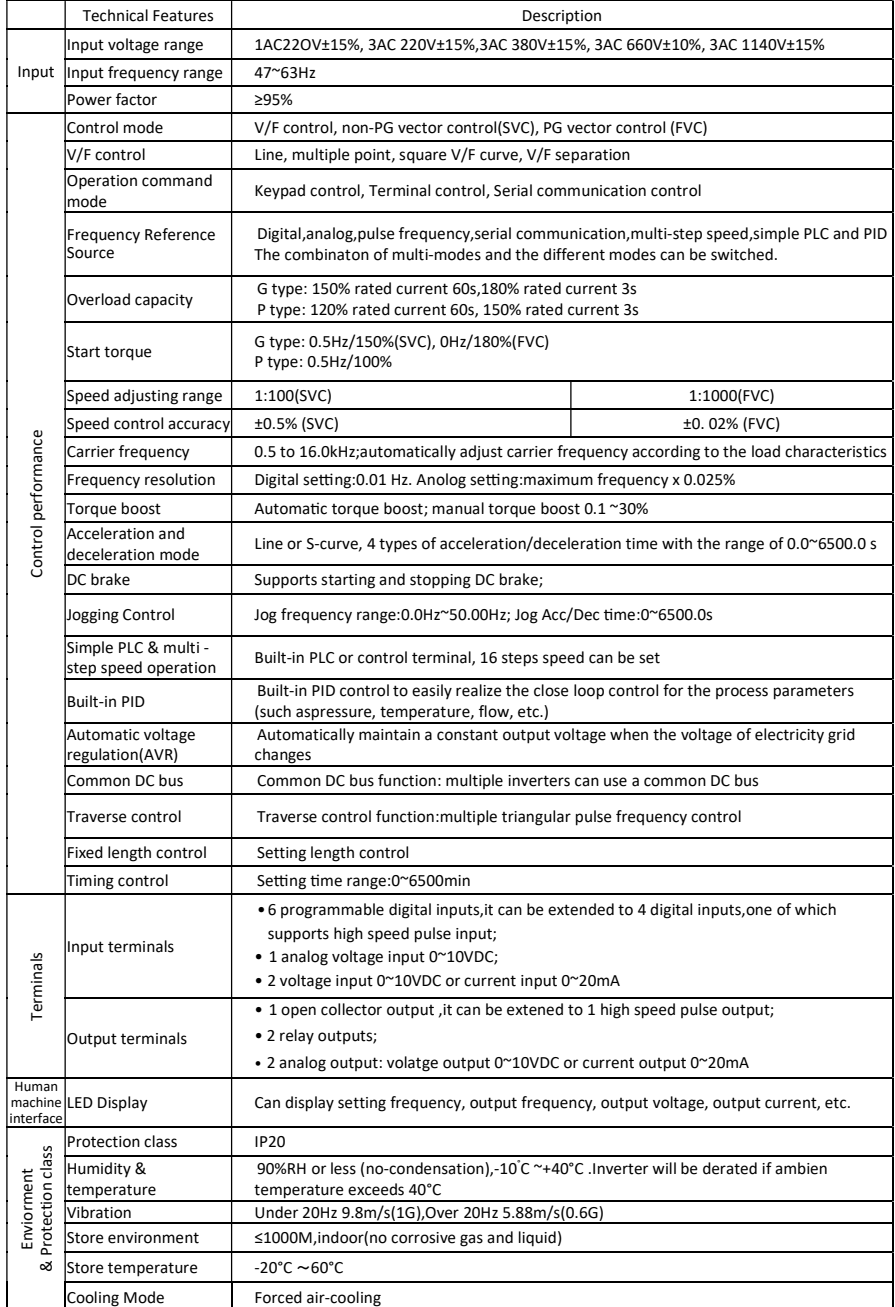

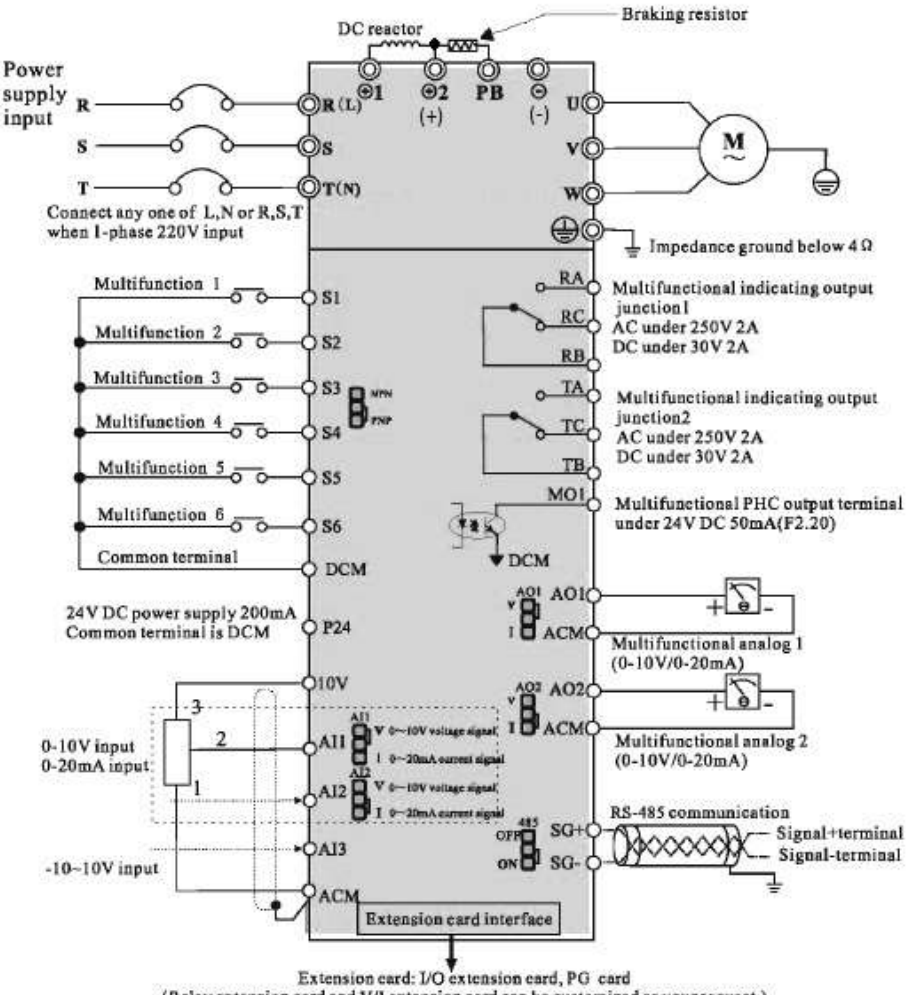

<sup>(</sup>Relay extension card and V/I extension card can be customized as your request.)

## نقشه و بلوك دياگرام ورودي و خروجيهاي اينورتر از ٣٠ كيلووات به بالا

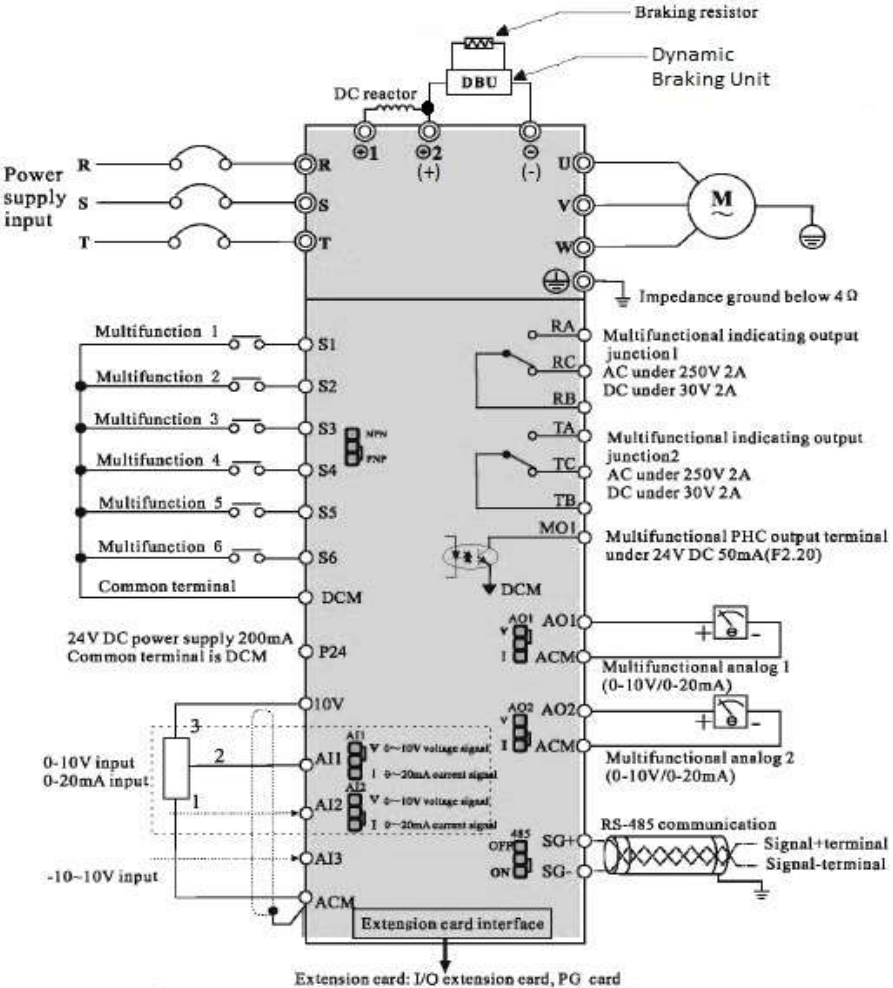

(Relay extension card and V/I extension card can be customized as your request.)

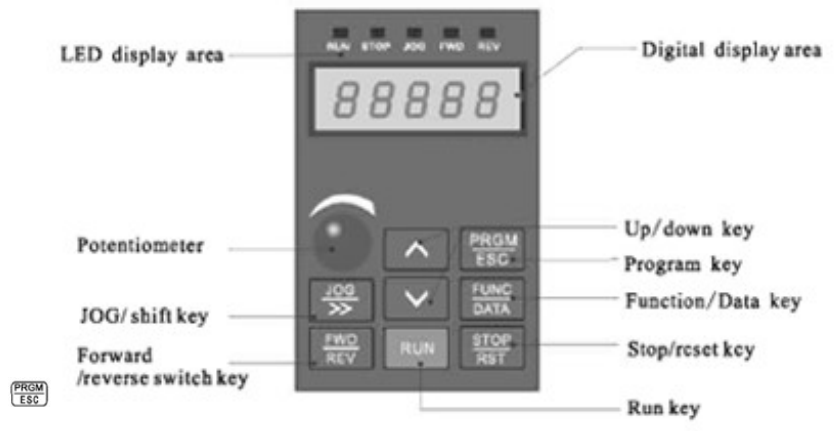

Figure 4-1 Schematic diagram of operation panel

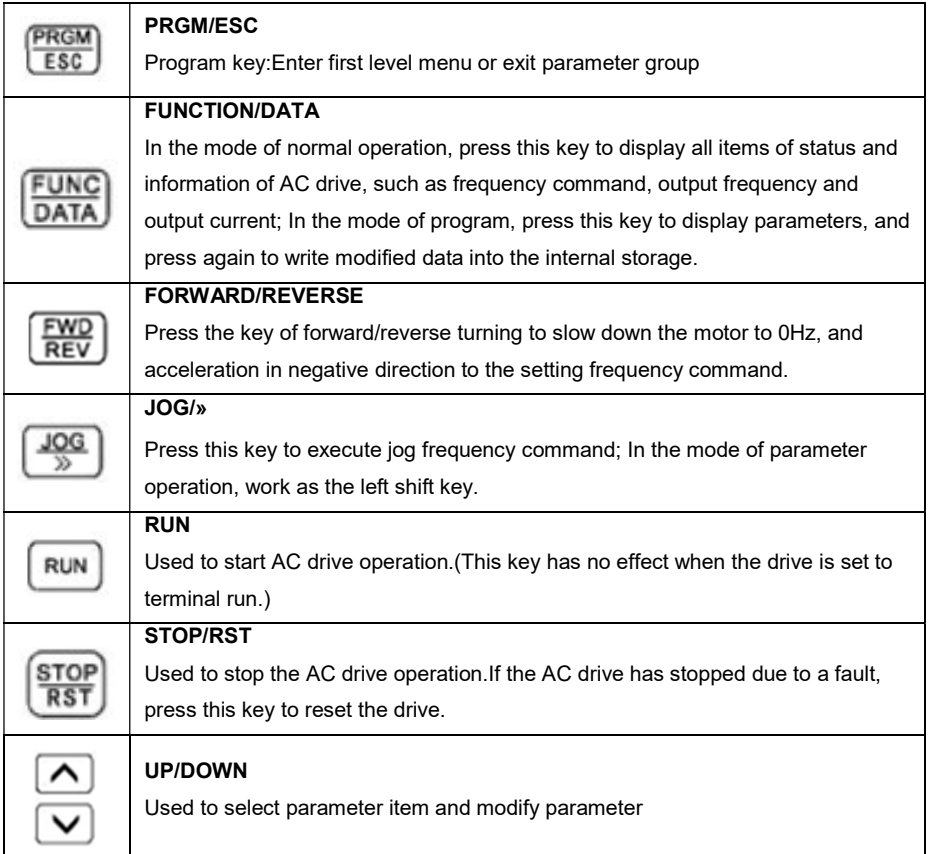

\*توضيح كد هاي نمايشي روي نمايشگر اينورتر :

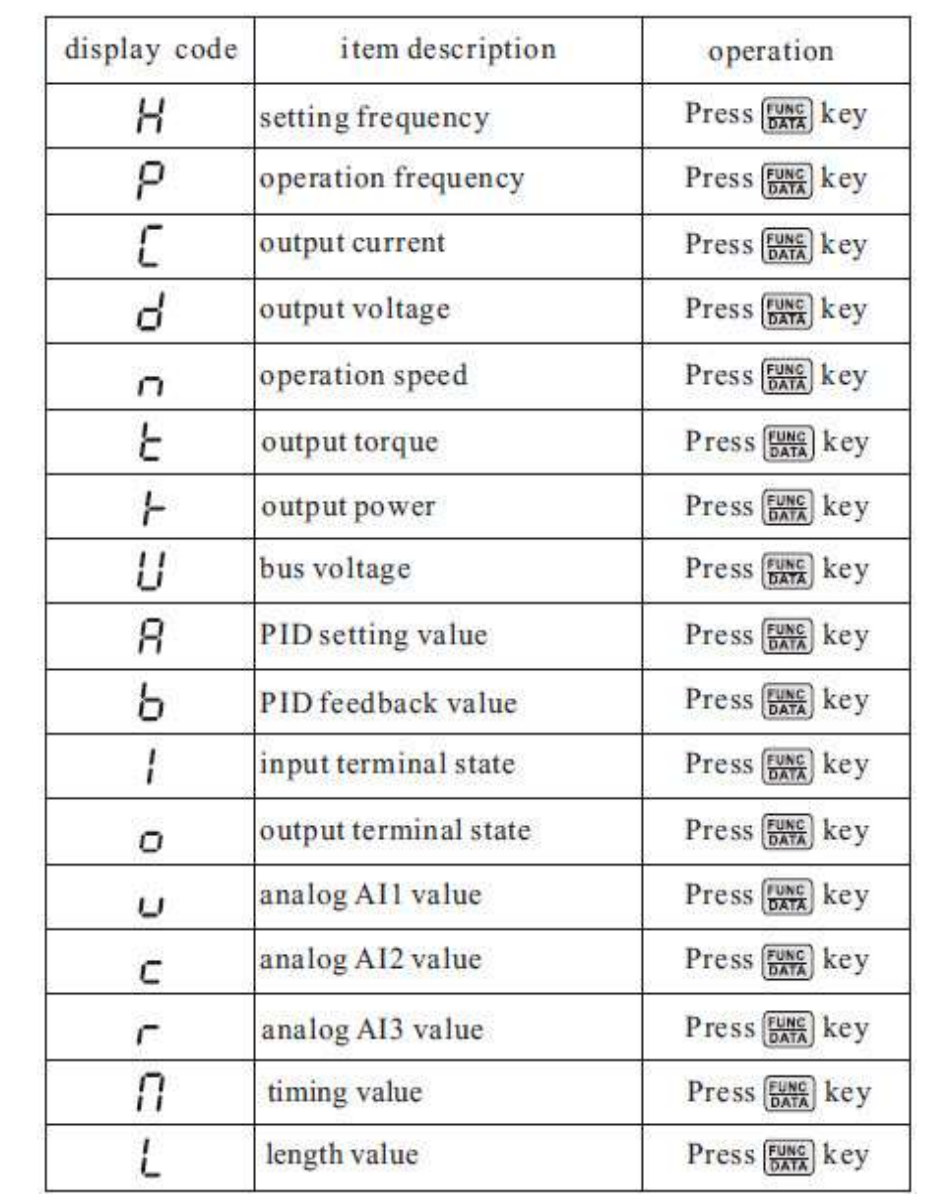

روش تغيير دادن پارامترها و يك مثال نمونه از نحوه تغيير پارامترها

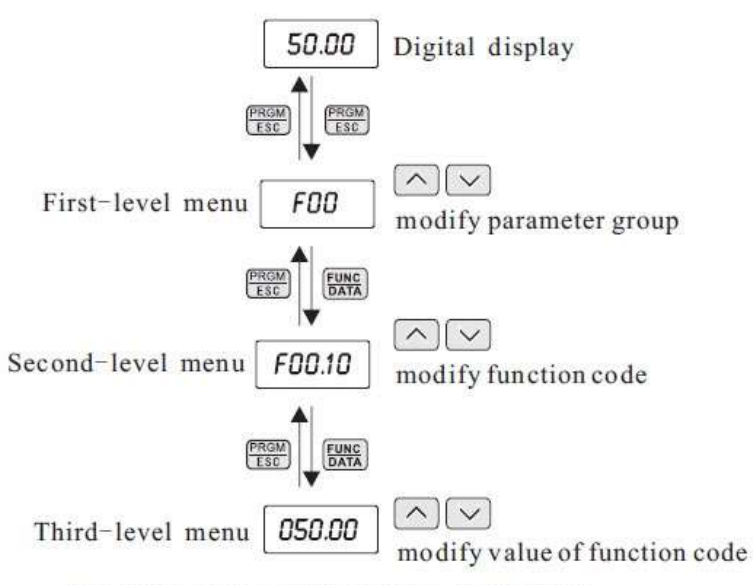

Operation flow chart of three-level menu

For example: Change the function code F1. 02 from 10. 00Hz to 15. 00Hz. (Bold means flash bit):

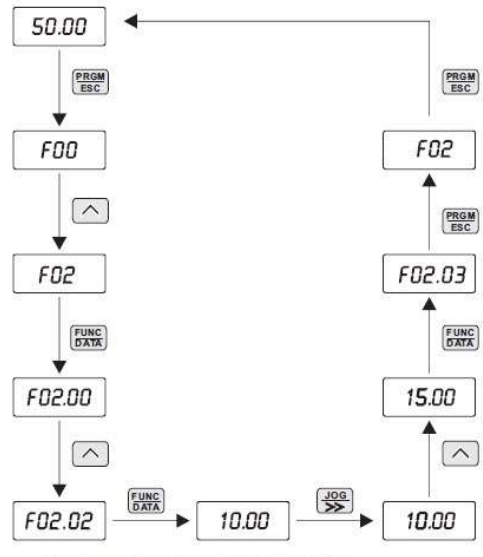

Example for parameter changing

#### : Reset Factory\*

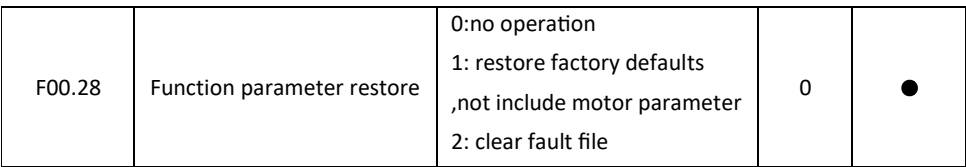

#### \* فركانس ماكزيمم و محدوده حد بالا و حد پايين فركانس تنظيمي :

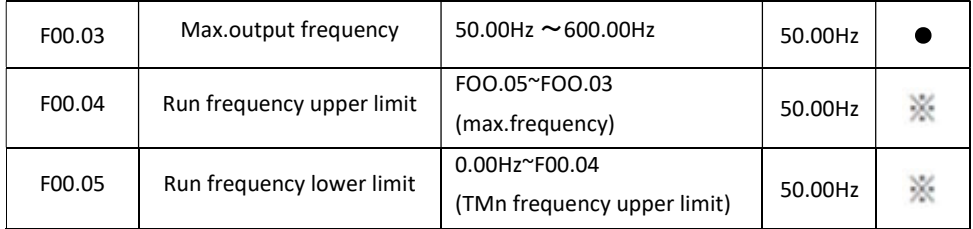

## توجه : براي افزايش فركانس خروجي اينورتر بالاتر از ٣٠٠ هرتز بايستي مقدار 1 = 00.11F قرار دهيد .

## \* فركانس بيس :

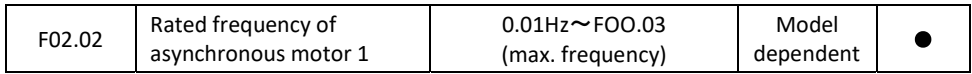

## \* تنظيم پارامترهاي موتور :

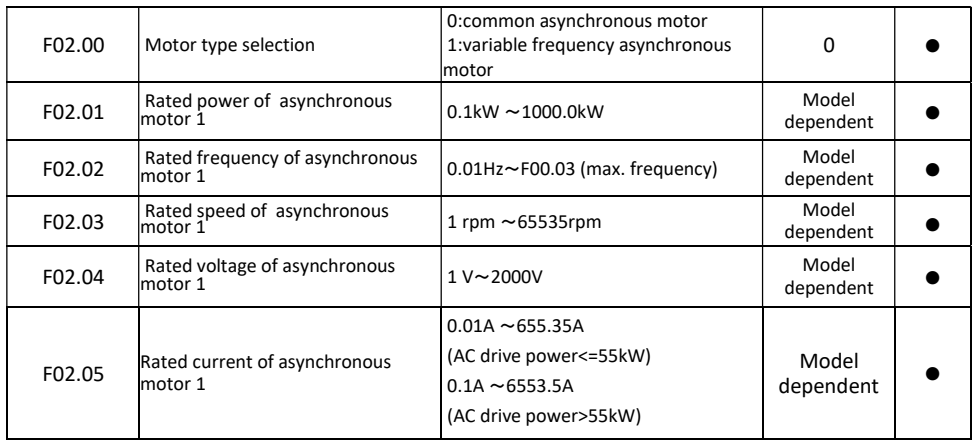

#### : Auto tuning  $*$

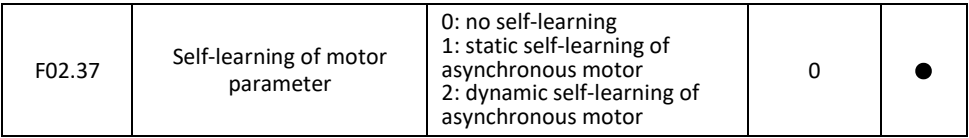

## \* تنظيم زمانهاي ACC و DEC :

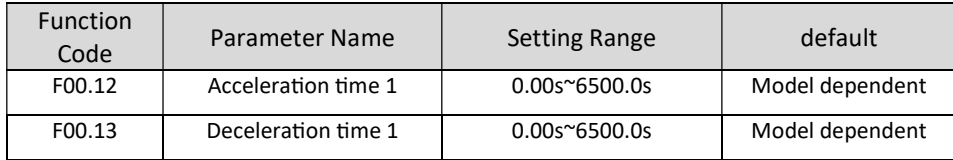

#### \* نحوه توقف اينورتر :

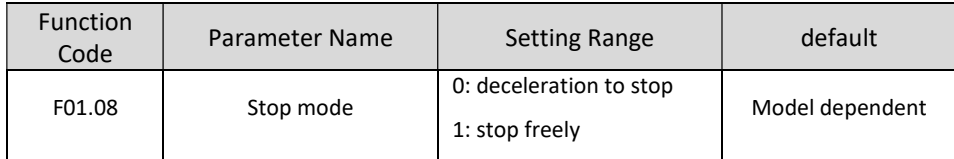

### : Carrier Frequency\*

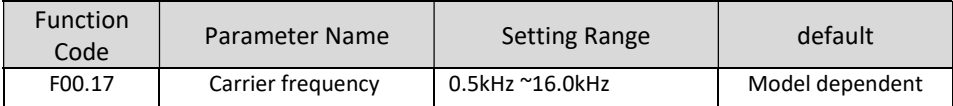

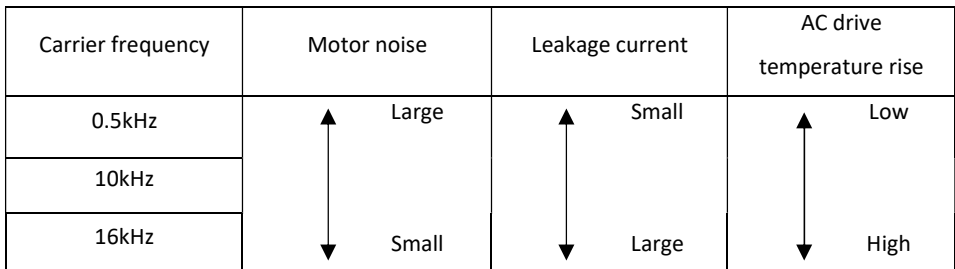

## \* انتخاب مد كاري اينورتر

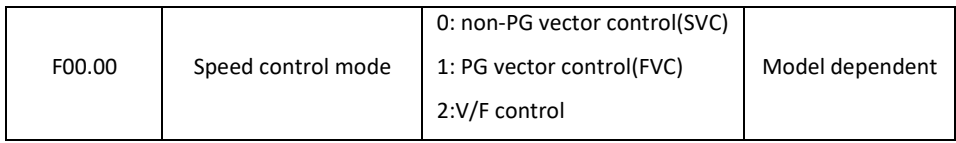

توجه : براي افزايش فركانس خروجي اينورتر بالاتر از ٣٠٠ هرتز بايستي مقدار 1 = 00.11F قرار دهيد .

j روشهاي مختلف روشن و خاموش كردن اينورتر

\* روشهاي مختلف روشن و خاموش نمودن موتور :

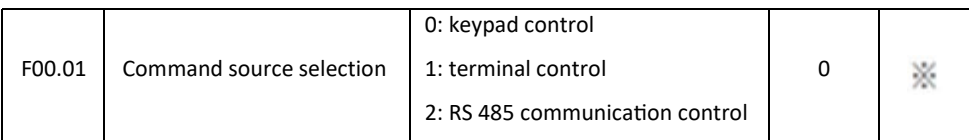

\* الف - روشن و خاموش كردن اينورتر از روي كي پد :

١ – مقدار پارامتر 0 =00.01F قرار دهيد .

٢ – شستي RUN را فشار دهيد اينورتر با فركانس تنظيم شده شروع به كار ميكند.

٣ – اگر جهت چرخش موتور بر عكس دلخواه شما بود با فشار دادن شستي REV/FWD ميتوانيد جهت چرخش موتور را عوض نماييد .

٤ – براي خاموش نمودن اينورتر كافيست شستي STOP را فشار دهيد .

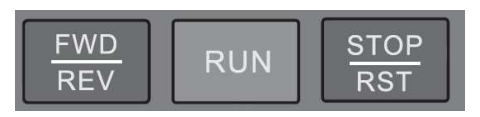

\* ب - روشن و خاموش كردن اينورتر از طريق ترمينالهاي فرمان (6S~1S ( اينورتر :

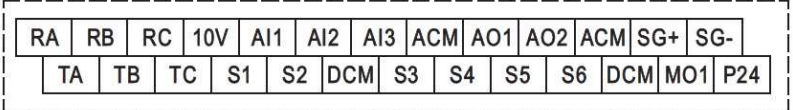

ب-١ : پارامتر F00.01 = 1 قرار دهيد .

ب٢- : مد دلخواهتان را طبق جدول زير انتخاب نماييد.

مدهاي مختلف راه اندازي اينورتر از طريق ترمينالهاي ورودي فرمان

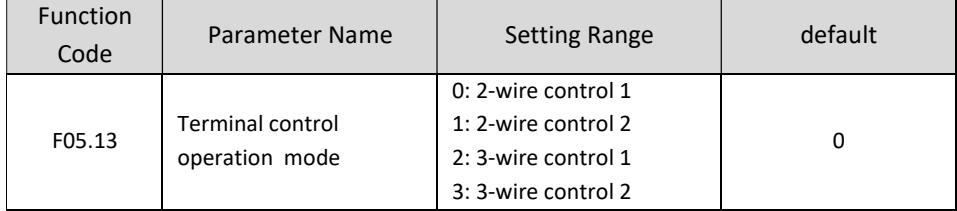

 $\cdot$  2 - Wire Control 1 واندازي اينورتر بصورت 1 .2 + 2 :

(Source Command From Terminal ) . قرار دهيد F00.01 = 1 پارامتر  $-1$  (2 – Wire Control 1 Mode) . دهيد قرار F05.13 = 0 پارامتر - ٢ ( S1 Define to Forward) . دهيد قرار F05.00 = 1 پارامتر - ٣ ( S2 Define to Reverse) . دهيد قرار F05.01 = 2 پارامتر - ٤

٥ – مدار زير را ببنديد .

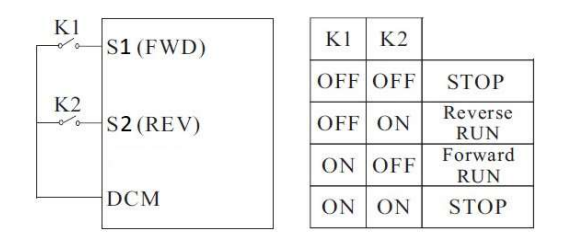

\* راه اندازي اينورتر بصورت 2 Control Wire – 2 :

- (Source Command From Terminal ) . دهيد قرار F00.01 = 1 پارامتر ١
	- (2 Wire Control 2 Mode) . دهيد قرار F05.13 = 1 پارامتر ٢
		- ( S1 Define to RUN ) . دهيد قرار F05.00 = 1 پارامتر ٣
		- $($  S2 Define to Direction ) . قرار دهيد F05.01 = 2  $\epsilon$

٥ – مدار زير را ببنديد .

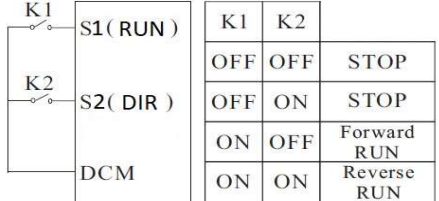

 $\cdot$  3 - Wire Control 1 واندازي اينورتر بصورت 1 .3 + 3 :

 (Source Command From Terminal ) . دهيد قرار F00.01 = 1 پارامتر - ١ (3 – Wire Control 1 Mode) . دهيد قرار F05.13 = 2 پارامتر - ٢ ( S1 Define to Forward) . دهيد قرار F05.00 = 1 پارامتر - ٣ ( S2 Define to Reverse) . دهيد قرار F05.01 = 2 پارامتر - ٤ ( S3 Define to 3wire Enable) . دهيد قرار F05.02 = 3 پارامتر - ٥ ٦ – مدار زير را ببنديد . SW1 S1(forward run)

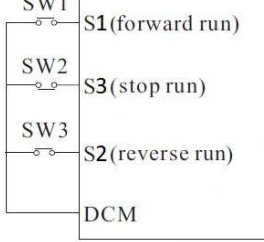

\* راه اندازي اينورتر بصورت 2 Control Wire – 3 :

 (Source Command From Terminal ) . دهيد قرار F00.01 = 1 پارامتر - ١ (3 – Wire Control 2 Mode) . دهيد قرار F05.13 = 3 پارامتر - ٢ ( S1 Define to Forward) . دهيد قرار F05.00 = 1 پارامتر - ٣ ( S2 Define to Reverse) . دهيد قرار F05.01 = 2 پارامتر - ٤ ( S3 Define to 3wire Enable) . دهيد قرار F05.02 = 3 پارامتر - ٥ ٦ – مدار زير را ببنديد . $SW1$ 

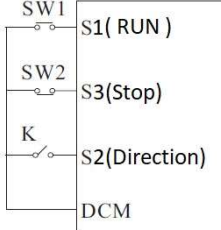

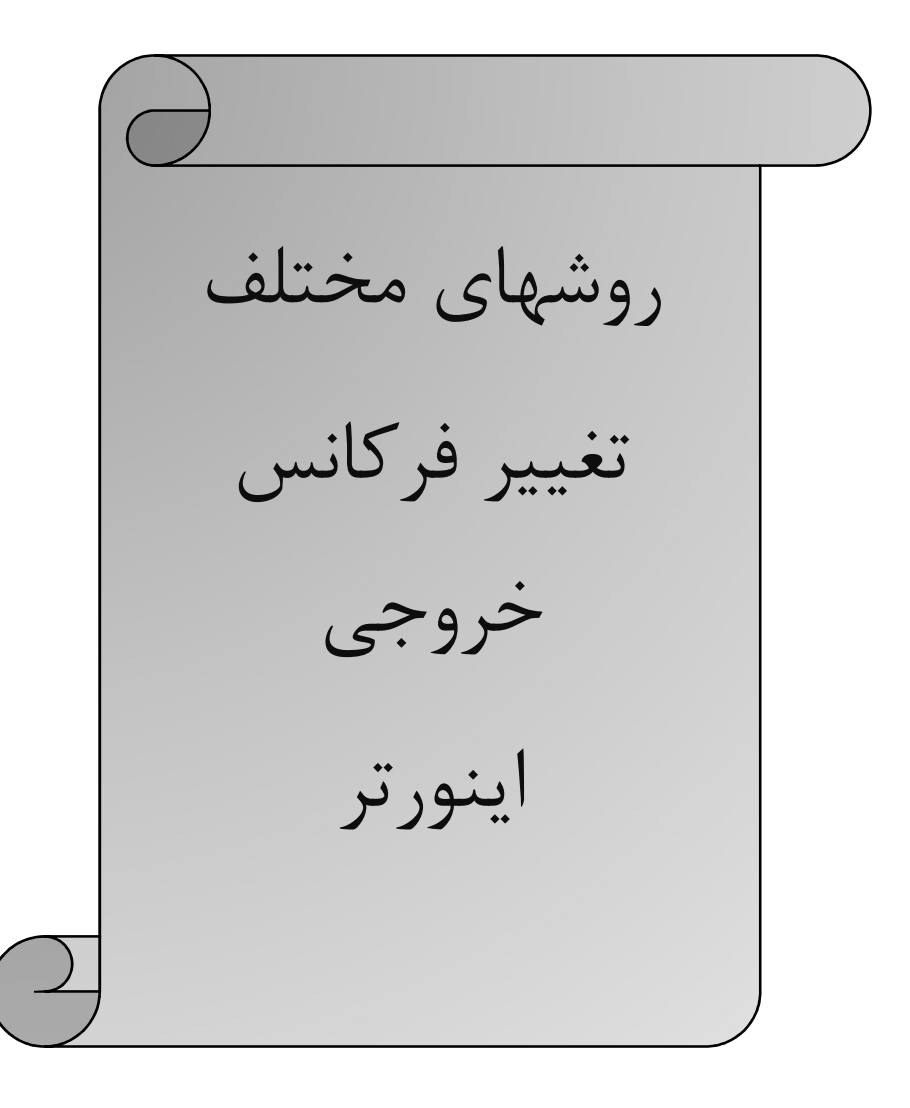

\* براي تنظيم فركانس خروجي به روشهاي مختلف بايستي پارامتر 00.06F را طبق جدول زير تنظيم نمود .

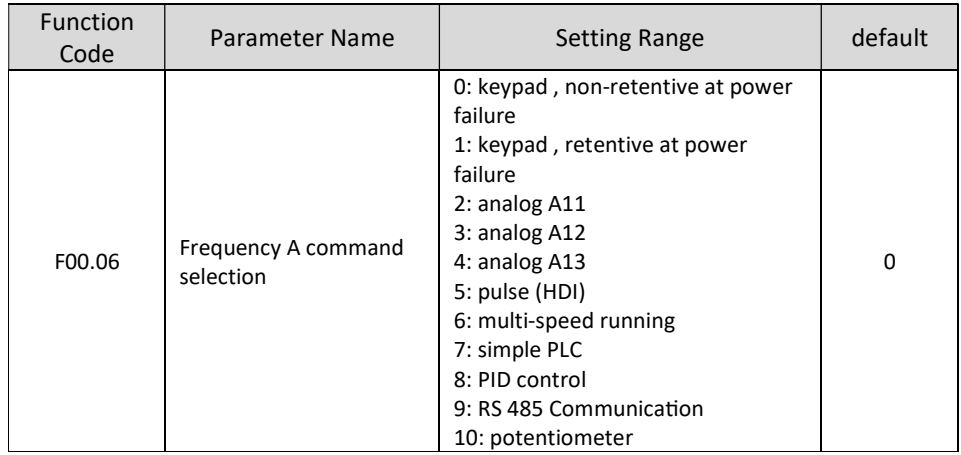

\* تنظيم فركانس خروجي از طريق كي پد :

١ - پارامتر 1 = 00.06F قرار دهيد . ( تنظيم فركانس خروجي اينورتر از طريق دكمه هاي جهت دار روي كي پد )

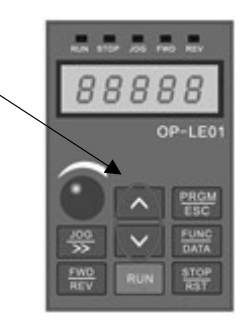

٢ – مقدار فركانس مورد نيازتان را در پارامتر 00.10F تنظيم نماييد .

توجه : در اين مد اگر اينورتر در حالت RUN باشد بدون وارد شدن به پارامتر 00.10F ميتوانيد بصورت مستقيم مقدار فركانس خروجي را از طريق كليدهاي جهت دار كي پد تغيير دهيد . ولي توجه داشته باشيد كه اگر اينورتر stop شود در صورت فرمان استارت مجدد فركانس خروجي همان مقدار 00.10F خواهد بود . توجه : اگر 1=00.26F باشد با STOP شدن اينورتر آخرين فركانس كاري اينورتر ذخيره ميگردد و با استارت مجدد با اين فركانس كار خواهد كرد . \* تنظيم فركانس خروجي از طريق پتانسيومتر روي كي پد :

١ - پارامتر 10 = 00.06F قرار دهيد . ( تنظيم فركانس خروجي اينورتر از طريق پتانسيومتر روي كي پد )

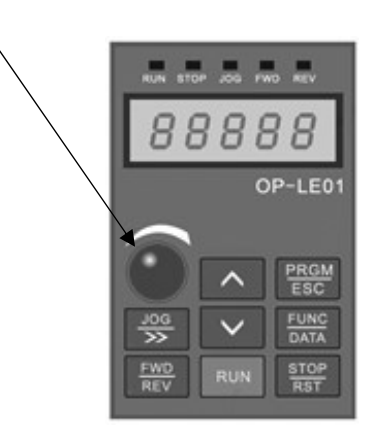

\* تنظيم فركانس خروجي از طريق پتانسيومتر بيروني :

١ - پارامتر 4 = 00.06F قرار دهيد . ( تنظيم فركانس خروجي اينورتر از طريق پتانسيومتر خارجي ) ٢ – مدار زير را ببنديد .

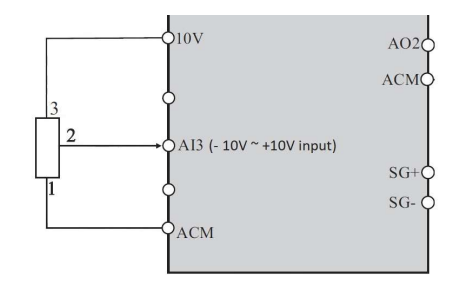

حال با تغيير دادن پتانســيومتر متصــل شــده به اينورتر فركانس خروجي تغيير خواهد كرد. اگر ولتاژ ورودي به پايه 3AI مثبت باشــد موتور بصــورت FORWARD و اگر ولتاژ ورودي به اين پايه منفي باشــد موتور در جهت برعكس كار خواهد كرد.

#### \* تنظيم فركانس خروجي بصورت SPEED MULTI توسط وروديهاي ديجيتال :

 - پارامتر 6 = 00.06F قرار دهيد . ( تنظيم فركانس خروجي اينورتر بصورت SPEED MULTI ( ٢ - پارامتر 12 = F05.02 قرار دهيد . ( تنظيم ورودي ديجيتال S3 بعنوان Multi Speed Terminal1 ) - پارامتر 13 = 05.03F قرار دهيد . ( تنظيم ورودي ديجيتال 4S بعنوان 2Terminal Speed Multi ( - پارامتر 14 = 05.04F قرار دهيد . ( تنظيم ورودي ديجيتال 5S بعنوان 3Terminal Speed Multi ( - پارامتر 15 = 05.05F قرار دهيد . ( تنظيم ورودي ديجيتال 6S بعنوان 4Terminal Speed Multi ( - طبق جدول زير فركانسهاي مورد نياز را در پارامترهاي مربوطه تنظيم نماييد .

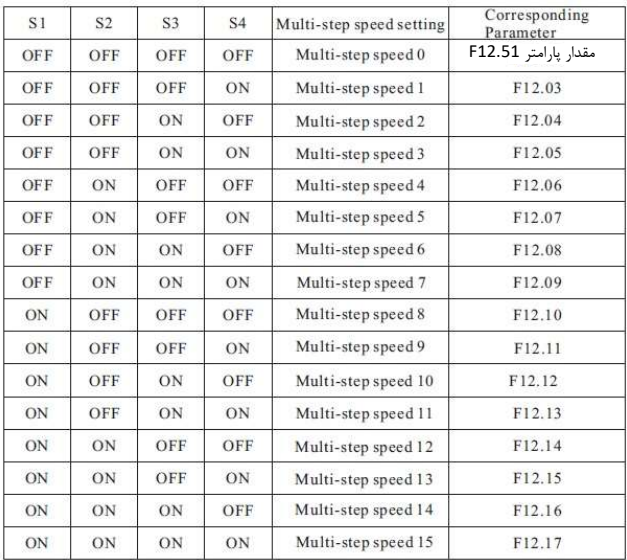

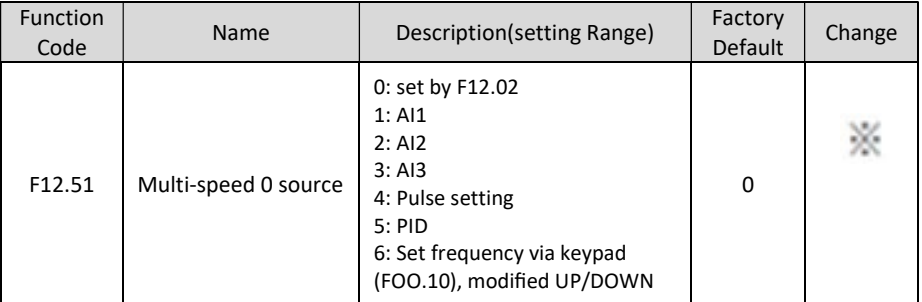

توجه : مقادير فوق بر حسب درصدي از فركانس ماكزيمم (00.03F / ٠٠٠- الي ١٠٠٪ ميباشد .

٧ - حال با توجه به وضعيت وصل يا قطع بودن وروديهاي ديجيتال 6S ~ 3S طبق جدول فوق فركانس مربوط با آن حالت در خروجي اينورتر ظاهر خواهد شد .

\* تنظيم فركانس خروجي بصورت DOWN/UP كنترل :

 - پارامتر 1 = 00.06F قرار دهيد . - پارامتر XXX = 00.10F مقدار دلخواه اوليه قرار دهيد . ( با وصل شدن ورودي Clear يا STOP مقدار پيش فرض فركانس خروجي مقدار پارامتر 00.10F خواهد بود ) توجه در صورتي كه مقدار پارامتر 1=00.26F با شد بعد از ا ستپ آخرين فركانس بعنوان فركانس كاري خواهد بود . - پارامتر 9 = 05.02F قرار دهيد . ( تنظيم ورودي ديجيتال 3S بعنوان Terminal UP ( - پارامتر 10 = 05.03F قرار دهيد . ( تنظيم ورودي ديجيتال 4S بعنوان Terminal Down ( - پارامتر 11 = 05.04F قرار دهيد . ( تنظيم ورودي ديجيتال 5S بعنوان Terminal Down/UP Clear ( – اگر 1=00.26F بعنوان پارامتر ذخيره آخرين فركانس كاري براي اســتارت بعدي خواهد بود . در غير اينصــورت به محض استپ شدن اينورتر مقدار 00.10F تعيين كننده فركانس كاري در استارت بعدي خواهد بود . – مدار زير را ببنديد .

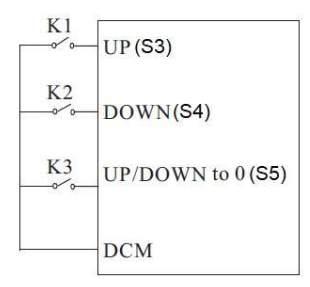

توجه : مقدار پارامتر 05.14F گام افزايش يا كاهش فركانس در اين مد ميباشد .

تو ضيح : با و صل شدن كليد 1K فركانس خروجي با نرخ پله اي مقدار درج شده در پارامتر 05.14F افزايش و با و صل شدن كليد 2K فركانس خروجي با همان نرخ كاهش خواهد يافت . با وصل شدن كليد 3K فركانس خروجي برابر با مقدار پارامتر 00.10F خواهد بود . با استپ شدن اينورتر فركانس كاري جهت استارت مجدد مقدار 00.10F خواهد بود . توجه : در اين حالت توسط شستيهاي جهت دار روي كي پد نيز ميتوان فركانس را كم يا زياد كرد . \* تنظيم فركانس خروجي اينورتر از طريق ورودي آنالوگ جرياني (mA 20 ~ 0 ( :

١ - پارامتر 2 = 00.06F قرار دهيد . ( تنظيم فركانس خروجي اينورتر از طريق ورودي آنالوگ جرياني mA20~0 ( ٢ – در صورت نياز تنظيمات زير را انجام دهيد .

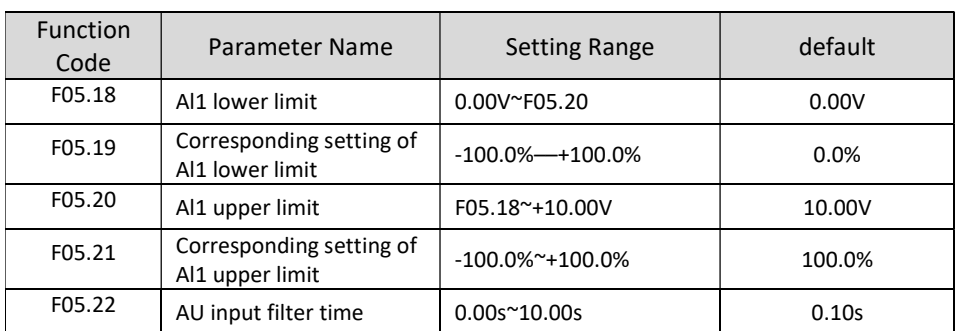

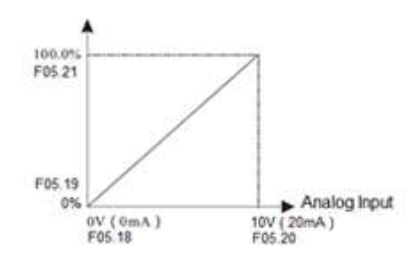

توجه : در اين حالت با توجه به اينكه مقادير 05.20F , 05.18F بر حسـب ولت ميباشـند براي تنظيم مقدار ميلي آمپر هر ٠,٥ ولت را ١ ميلي آمپر در نظر ميگيريم . (mA1 = V 0.5(

٣ – مدار زير را ببنديد .

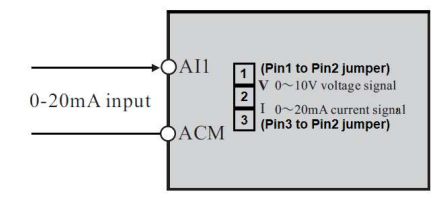

نكتــه : درحالــت پيشــفرض 1AI بعنــوان ورودي آنــالوگ ولتــاژي (V 10 ~ 0 (و 2AI بعنــوان ورودي آنــالوگ جريـاني (mA 20 ~ 0 (ميباشـد، لـذا در صــورتي كــه بخـواهيم از 1AI بجــاي 2AI و يـا همزمـان بـا آن بعنــوان ورودي آنــالوگ جريــاني (mA 20 ~ 0 (اســتفاده نمــاييم بايــد پــين مربوطــه را جابجــا نمــاييم ( پــين ٢ و ٣ بايــد جامپر شود تا از حالت ورودي ولتاژي به ورودي جرياني تبديل شود) \* تنظيم فركانس خروجي اينورتر از طريق ورودي آنالوگ جرياني 2AI) mA 20 ~ 0 ( :

١ - پارامتر 3 = 00.06F قرار دهيد . ( تنظيم فركانس خروجي اينورتر از طريق ورودي آنالوگ جرياني mA20~0 ( ٢ – در صورت نياز تنظيمات زير را انجام دهيد .

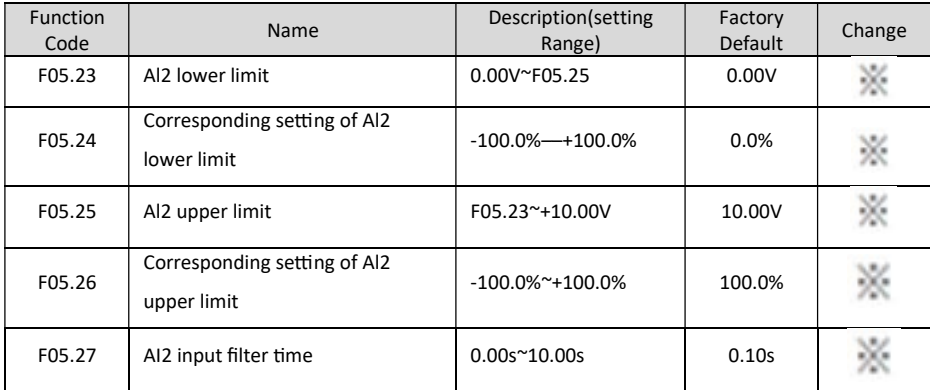

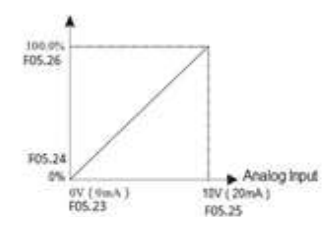

F00.03=MAX Frequency

توجه : در اين ورودي ديجيتال نيازي به تنظيم جامپر نميباشد و اين ورودي بصورت ورودي جرياني تنظيم شده است .

٣ – مدار زير را ببنديد .

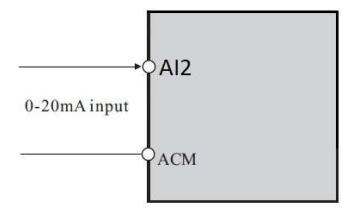

توجه : در اين حالت با توجه به اينكه مقادير 05.25F , 05.23F بر حسـب ولت ميباشـند براي تنظيم مقدار ميلي آمپر هر ٠,٥ ولت را ١ ميلي آمپر در نظر ميگيريم . (mA1 = V 0.5 (

#### :JOG Operation  $*$

- ١ پارامتر 1= 00.01F قرار دهيد . ( فرمان روشن خاموش نمودن اينورتر از ترمينال )
	- ٢ تنظيم پارامتر 05.13F ) انتخاب مد راه اندازي اينورتر )
	- ( JOG FORWARD بعنوان S3 پايه انتخاب ( F05.02 = 4 ٣
		- ( JOG Reverse بعنوان S4 پايه انتخاب ( F05.03 = 5 ٤
			- ٥ تنظيم پارامتر 08.06F ) فركانس JOG (
				- ( JOG ACC ) F08.07 پارامتر تنظيم ٦
				- ( JOG DEC ) F08.08 پارامتر تنظيم ٧

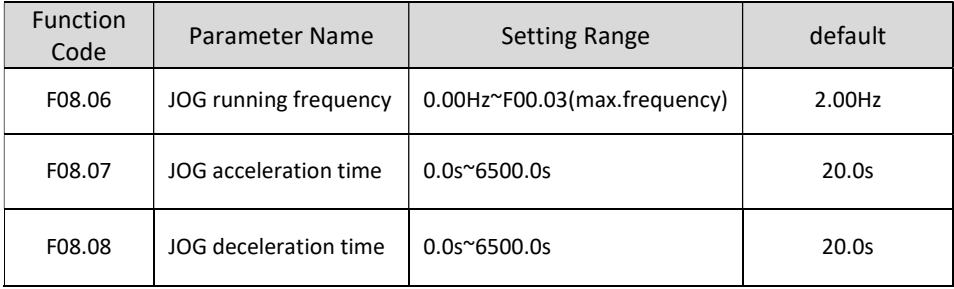

حال اگر ترمينال 3S فعال شود اينورتر با فركانس JOG در جهت FORWARD كار خواهد كرد ، و اگر ترمينال 4S فعال شود اينورتر با فركانس JOG در جهت Reverse كار خواهد كرد.

#### \* كاركرد اينورتر در مد Control Torque بصورت LOOP OPEN :

مفروضات : ١ – استارت و استپ اينورتر از روي كي پد ٢ – كنترل گشتاور از طريق پتانسيومتر بيروني و ورودي آنالوگ (1AI (

اجراي كار :

تنظيم پارامترهاي مورد نياز

F00.28=1 (Reset Factory)

F00.03=50HZ ( Max Output Frequency )

F00.04=50HZ ( output frequency upper limit )

F00.05=00HZ ( output frequency lower limit )

-------------------------------------------------------------------------

F02.02=50HZ (Motor Frequency)

F02.01= xxx kw (Motor Rate Power)

F02.00=0 (Asynchronous Motor)

F02.03=1400 r.p.m (Motor Rate Speed)

F02.04=220V ( Motor Rate Voltage )

F02.05= yyy (Motor Rate Current)

F02.37=2 (StaƟc Self Learning)

در اين مرحله شستي RUN روي اينورتر را يكبار فشار ميدهيم تا اينورتر موتور را شناسايي كند و اين پروسه حدود يك

دقيقه زمان ميبرد .

F00.12= KKK ( Acceleration time )

F00.13=ZZZ (Deceleration time)

------------------------------------------------------------------------

#### Start/Stop Mode

F00.01=0 (Keypad)

------------------------------------------------------------------------

#### Operation Mode

F00.00=0 (Speed Control mode) F03.23=1 (Torque Control Mode) F03.09=0 (Torque Upper limit Setting Source) F03.10=50% (Torque Upper Limit)

F03.24=1 (Torque Setting Source) AI1

F03.26= XXX (Max Torque)

F03.30=0 (Torque ACC)

F03.31=0 (Torque DEC)

مدار شماتيك

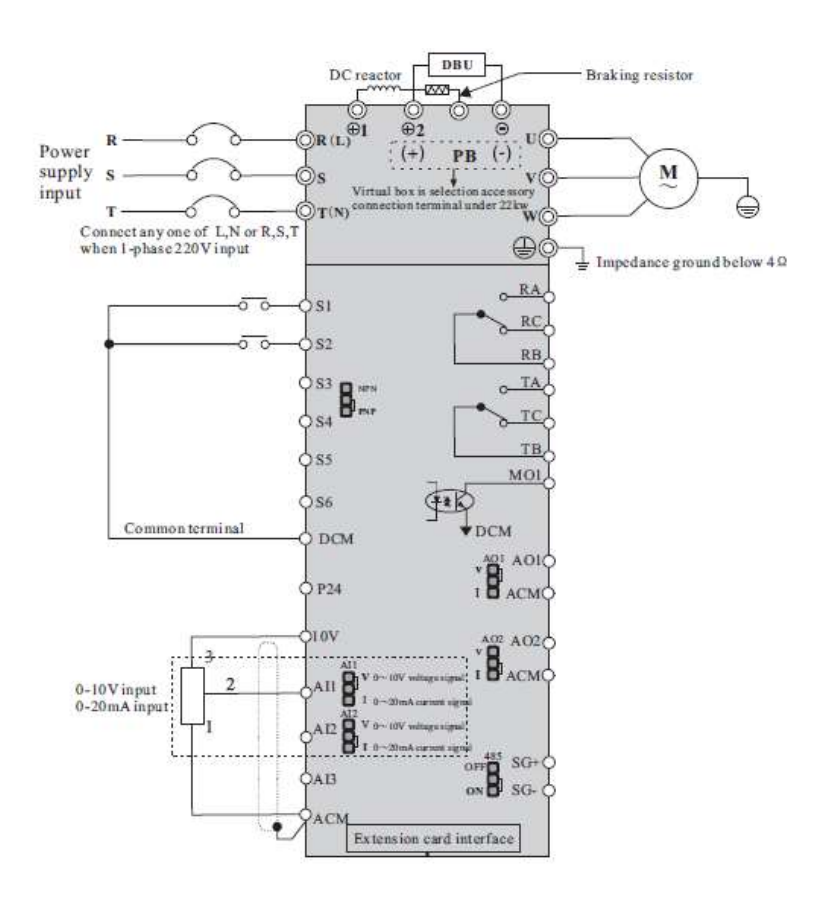

## \* كاركرد اينورتر بصورت loop close :

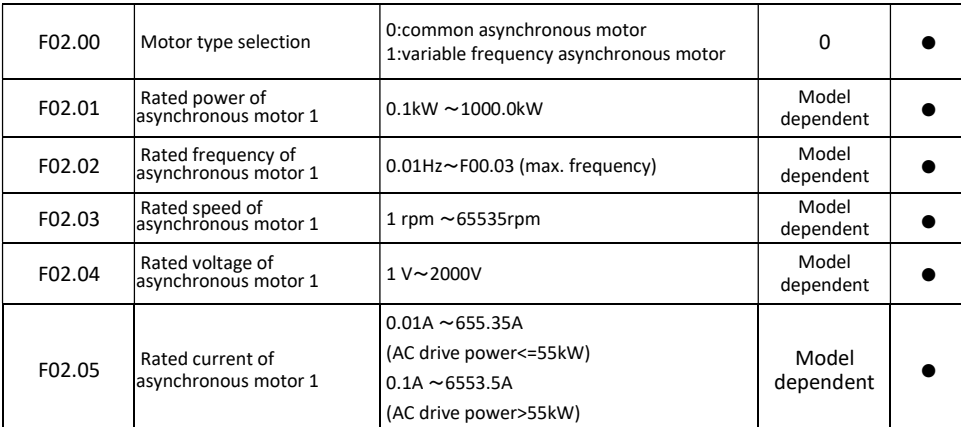

١ - ابتدا پارامترهاي مربوط به موتور را وارد اينورتر مينماييم.

## ٢ – مد كاري اينورتر را در حالت 2 = 00.00F قرار مي دهيم .

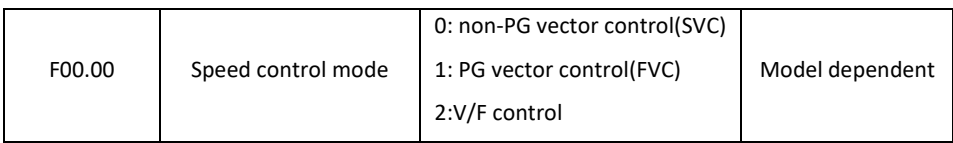

#### ٣ – پارامترهاي مربوط به انكودر را تنظيم نماييد .

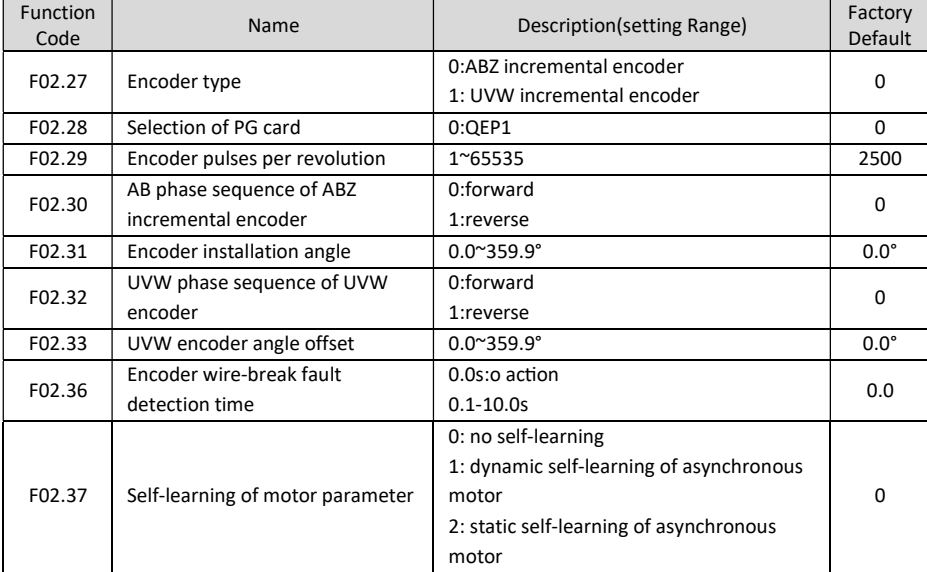

٤ – براي مشاهده خروجي انكودر روي اينورتر مقدار پارامتر 2000=07.04F تنظيم نماييد . ٥ – اينورتر را خاموش نموده و كارت آپشن انكودر را طبق شكل زير روي اينورتر نصب ميكنيم .

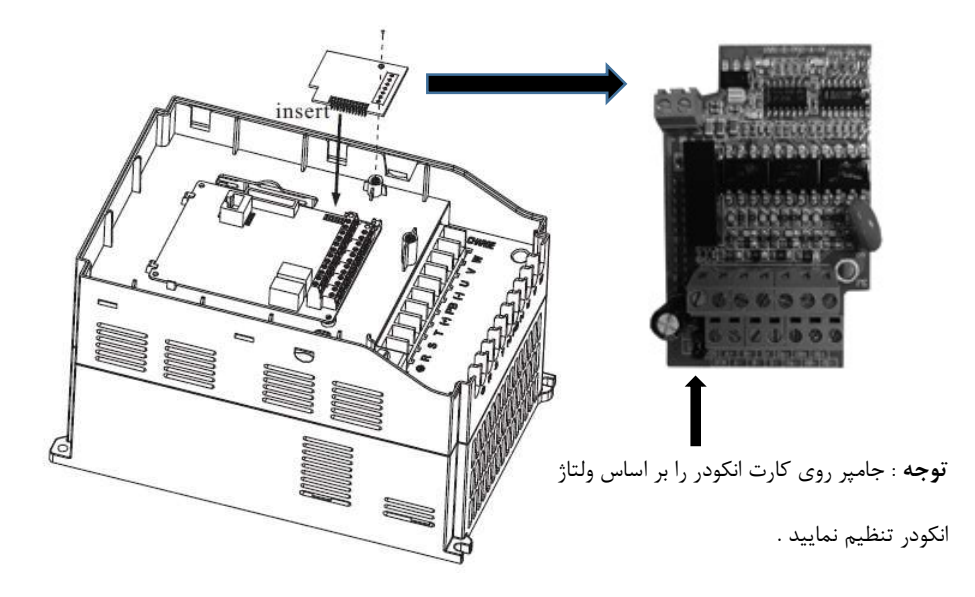

 – سيم بندي بين انكودر و كارت انكودر را اجرا نماييد . – برق ورودي اينورتر را وصل نماييد و فركانس كاري را روي ٥٠ هرتز تنظيم كنيد و اينورتر را استارت نماييد. – با چندين بار فشردن شستي FUNC روي كي پد مقدار فيدبك انكودر را روي نمايشگر مشاهده نماييد . در صورت مشاهده فيدبك انكودر روي نمايشگر مطمئن ميشويم كه سيم بندي انكودر به درستي اجرا گرديده و انكودر كار ميكند . – اينورتر را استپ نموده و مقدار پارامتر (LOOP CLOSE (1=00.00F تنظيم نماييد .

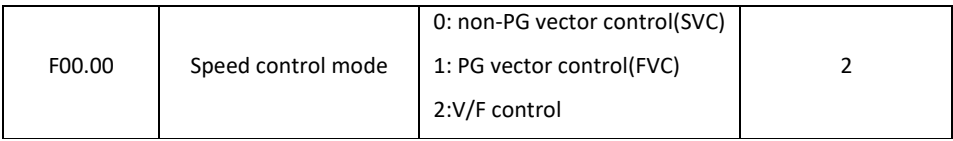

 $F02.37=2$  . اينورتر ,Auto tuning 1 نماييد . 2 $-1$ 

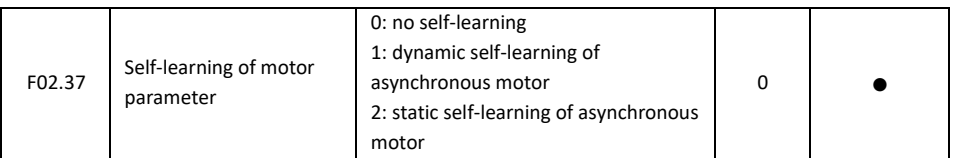

حدود يك دقيقه صبر نماييد تا فرآيند tuning Auto به اتمام برسد .

١١ – اينورتر را استارت نماييد .

اينورتر را در فركانسهاي مختلف تست نماييد اگر موتور داراي لرزش و صداي غير طبيعي بود مقادير پارامترهاي 03.03F , 03.00F را به اندازه اي كاهش دهيد تا لرزش موتور از بين برود .

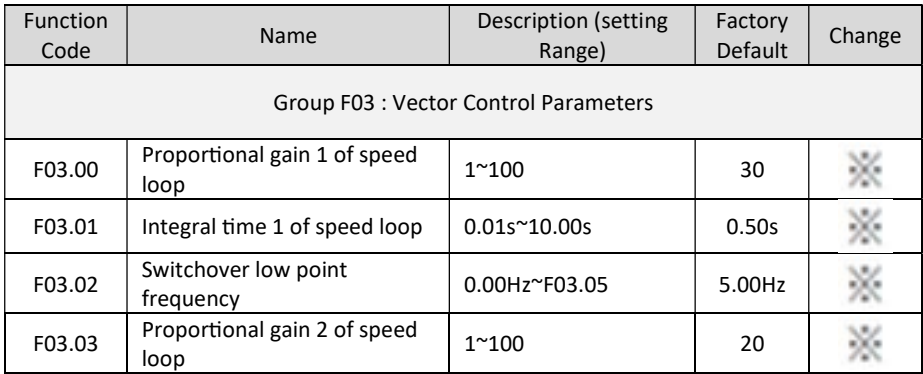

\* تنظيم فركانس خروجي اينورتر از طريق پالس ورودي :

١ – نصب كارت آپشن

ورودي SPEED HIGH روي خود اينورتر وجود ندارد و براي اين كار بايستي كارت آپشن مربوطه روي اينورتر نصب گردد

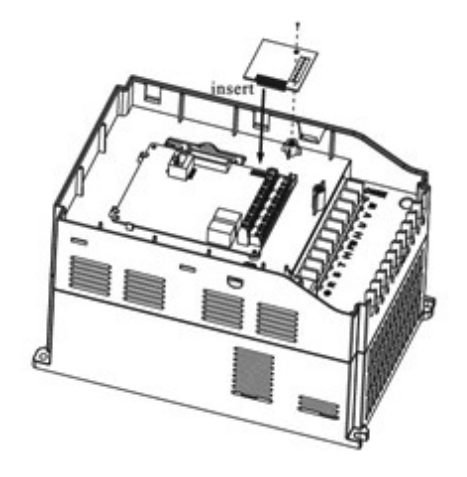

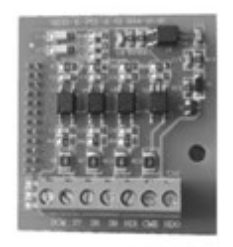

Figure 2 Extension card

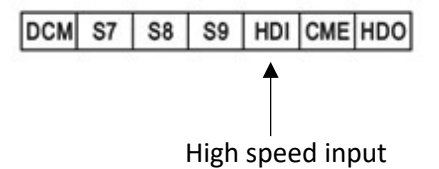

٢ – تنظيم پارامتر 5 = 00.06F بابت تنظيم فركانس از طريق پالس ورودي ٣ – تنظيم پارامتر 30 = 05.09F فعال كردن پايه HDI بعنوان پالس ورودي ٤ – اينورتر را RUN نماييد . در اين حالت با ورودي پالس به پايه HDI موتور حركت خواهد كرد .

## \* پارامترهاي مورد نياز جهت راه اندازي جرثقيل يا بالابر

مراحل زير را به ترتيب اجرا نماييد

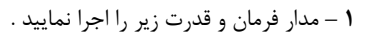

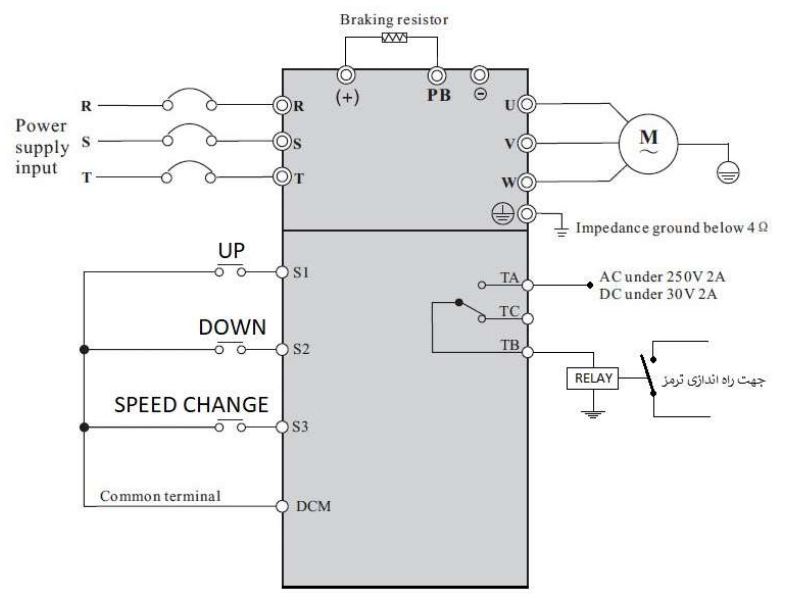

٢ – پارامترهاي مربوط به موتور را تنظيم نماييد

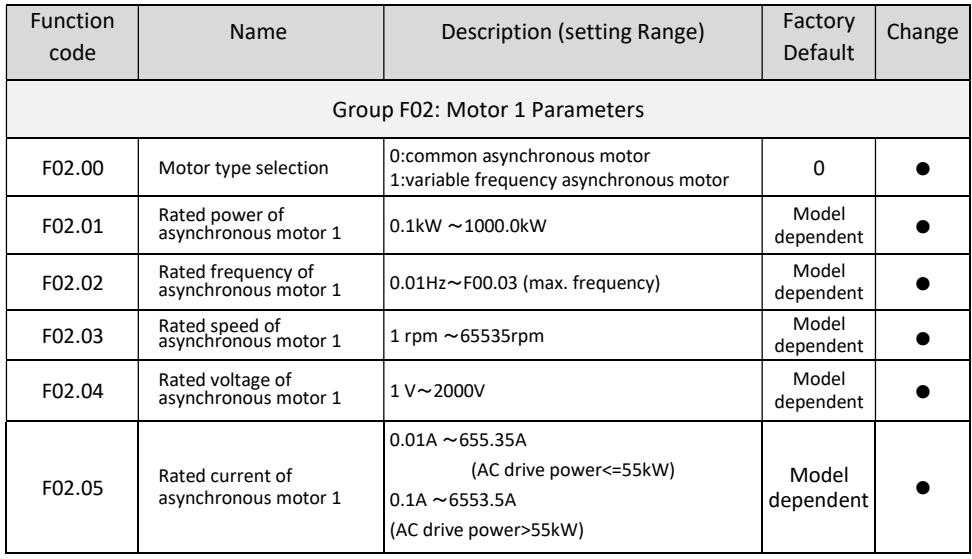

٣ – مد كاري اينورتر را در حالت SVC قرار دهيد .

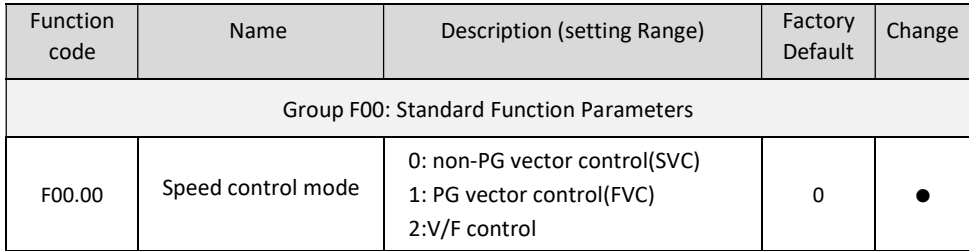

٤ – اينورتر را TUNING AUTO نماييد ( 1=02.37F ( .

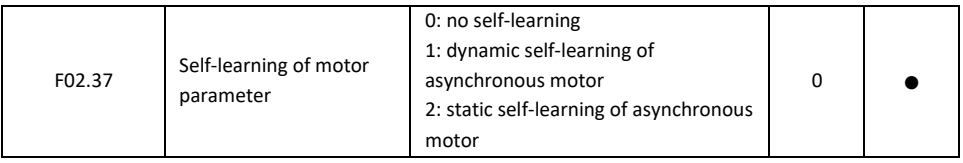

توجه : بعد از تنظيم 1 = 02.37F شستي RUN روي كي پد اينورتر را فشار دهيد تا پروسه TUNING AUTO اجرا گردد اين فرايند حدود ١ دقيقه بطول مي انجامد .

> ٥ - راه اندازي اينورتر بصورت 1 Control Wire – 2 : (Source Command From Terminal ) . قرار دهيد F00.01 = 1 ب - پارامتر 0 = 05.13F قرار دهيد . (Mode 1 Control Wire – 2 ( ( S1 Define to Forward) . دهيد قرار F05.00 = 1 پارامتر - ج  $($  S2 Define to Reverse) . دهيد قرار دهيد  $5.01 = 2$

٦ - تنظيم فركانس خروجي بصورت SPEED MULTI توسط وروديهاي ديجيتال : الف - پارامتر 6 = 00.06F قرار دهيد . ( تنظيم فركانس خروجي اينورتر بصورت SPEED MULTI ( ب - پارامتر 12 = F05.02 قرار دهيد. ( تنظيم ورودي ديجيتال S3 بعنوان Multi Speed Terminal ) ج – مقدار پارامتر 0 =12.51F قرار دهيد . ه - مقدار فركانس سرعت كند را در پارامتر 12.02F تنظيم نماييد . و – مقدار سرعت تند را در پارامتر 12.03F تنظيم نماييد .( با وصل شدن 3S اين فركانس ملاك كار اينورتر خواهد بود )

توجه : مقادير فوق بر حسب درصدي از فركانس ماكزيمم (00.03F / -١٠٠٪ الي ١٠٠٪ ميباشد .

٧ - تنظيم فركانس استارت و توقف موقت : الف – مقدار پارامتر 5 = 01.01F اين مقدار بايد كمتر از مقدار پارامتر 08.20F باشد. ( فركانس استارت ) ب – مقدار پارامتر Sec1 = 01.02F ) زمان توقف در فركانس استارت)

٨ - تنظيم رله راه انداز ترمز : الف – مقدار پارامتر 2 = 06.02F قرار دهيد . ( مد عملكردي 1FDT براي رله TB , TA ( ب – مقدار پارامتر HZ 6 = 08.20F اين مقدار بايد بيشتر از مقدار پارامتر 01.01F باشد . (اين رله در فركانسهاي بالاتر از اين مقدار فعال ميگردد و كمتر از آن غير فعال خواهد شد) ج – مقدار پارامتر 0 = 08.21F قرار دهيد ( هيسترزيس )

٩ – تنظيمات مربوط به BRAKE DC در حين توقف : الف -پارامتر HZ 6 = 01.09F قرار دهيد . ( فركانس شروع پروسه تزريق جريان DC به موتور ) ب - پارامتر Sec 0.1 = 01.10F قرار دهيد . ( مدت زمان تاخير در تزريق جريان DC ( ج – پارامتر % 50 = 01.11F قرار دهيد . ( قدرت جريان DC تزريقي به موتور ) ه - پارامتر Sec 1 = 01.12F قرار دهيد . ( زمان تزريق جريان DC به موتور )

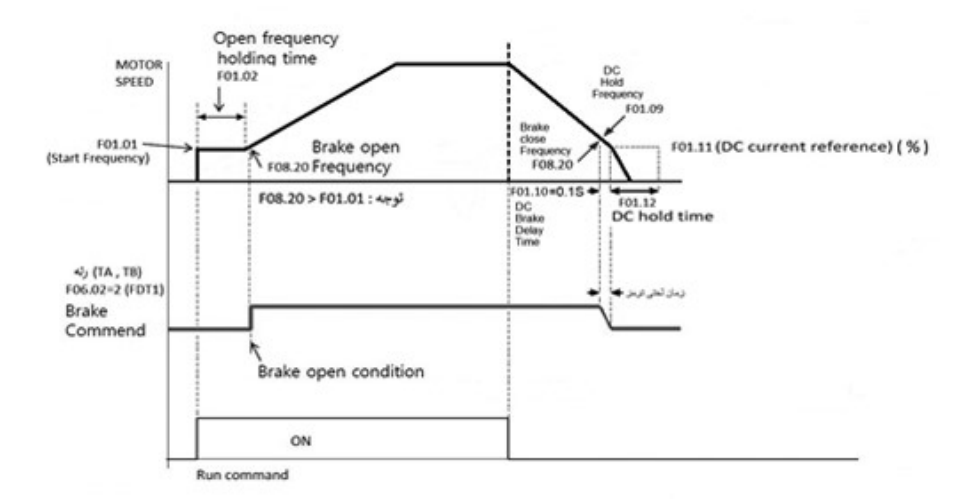

#### :PID Control \*

فرض كنيد ميخواهيد فشار خط يك پمپ آب را در يك فشار ثابت نگهداريد . براي اين كار از يك سنسور جرياني ٠ تا ٢٠ ميلي آمپر ١٠ بار استفاده كرده ايم و ميخواهيم فشار آب را روي ٥ بار تنظيم نماييم براي اين كار بروش زير عمل ميكنيم. ١ – سيم بندي

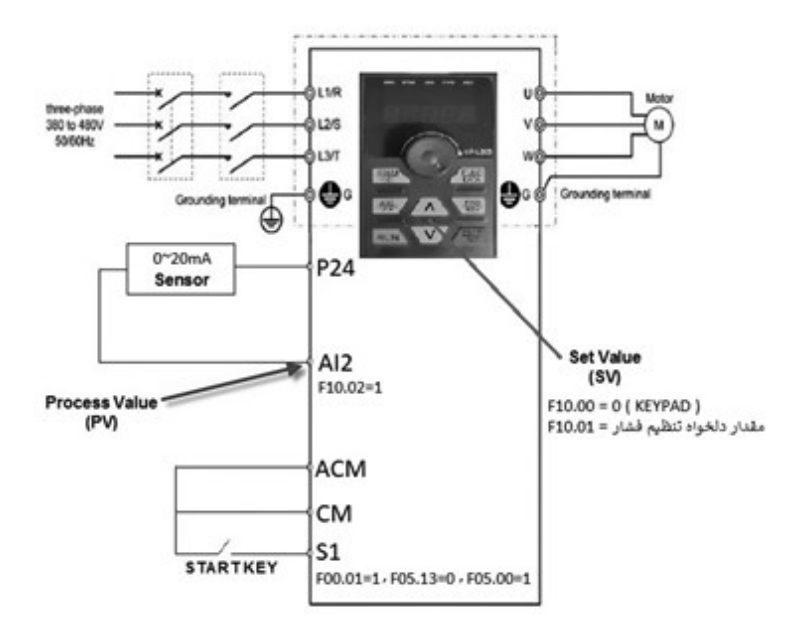

٢ – تنظيم پارامترها اوليه :

 $F00.28 = 1$  (Reset Factory)

- F02.01 = Motor power
- F02.03 = Motor Speed
- F02.04 = Motor Current
- F00.27 = 2 ( Variable Torque Load )

#### F02.37 = 2 ( Auto Tuning )

٣ – تنظيم پارامترهاي راه اندازي و تنظيم فركانس :

 $F00.12 = 1 (ACC)$ 

 $F00.13 = 1 (DEC)$ 

#### RUN Command :

F00.01 = 1 ( Command From Terminal ) , F05.13 = 0 ( 2-Wire ) , F05.00 = 1 ( S1 FOR Run Command )

#### Frequency Command :

F00.06 = 8 ( PID Control )

#### Display Setting :

- F07.03 = 38F (PID Setting AND Feedback Display in Run Mode)
- $F07.05 = 73$  (PID Setting Display in Stop Mode)

#### PID Parameter :

F10.00 = 0 (PID Setting Source From Keypad) , F10.01 = 50 (PID Setting value)

 $F10.01 = 50$  (PID Setting value)

با توجه به اينكه مقدار فشار دلخواه تنظيمي ٥ بار ميباشد ( نصف ظرفيت سنسور )

- F10.02 = 1 ( PID Feedback Source From AI2 )
- F10.05 = 30 ( P Gain )
- $F10.06 = 0$  ( | Gain )
- F10.07 = 0 ( D Gain )
- $F10.08 = 0$
- خطاي قابل قبول = 10.09F

توجه : اگر خروجي سنسور Ma20~4 باشد بايستي 2 = 05.23F تنظيم گردد .

براي مشاهده مقادير Feedback PID , Setting PID طبق جدول زير اقدام نماييد .

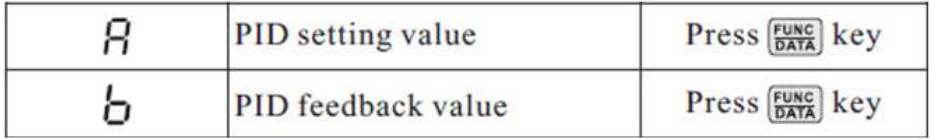

\* شبكه مدباس :

١ – سيم بندي و معرفي ترمينالهاي مربوط به شبكه مدباس RTU

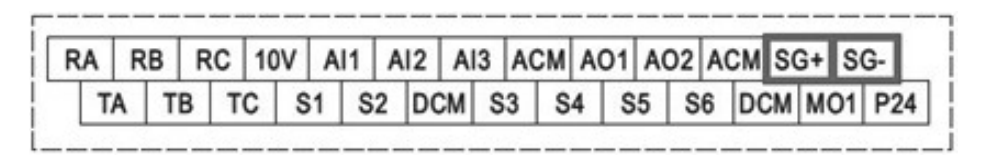

-٢ تنظيمات فانكشنهاي مربوط به شبكه

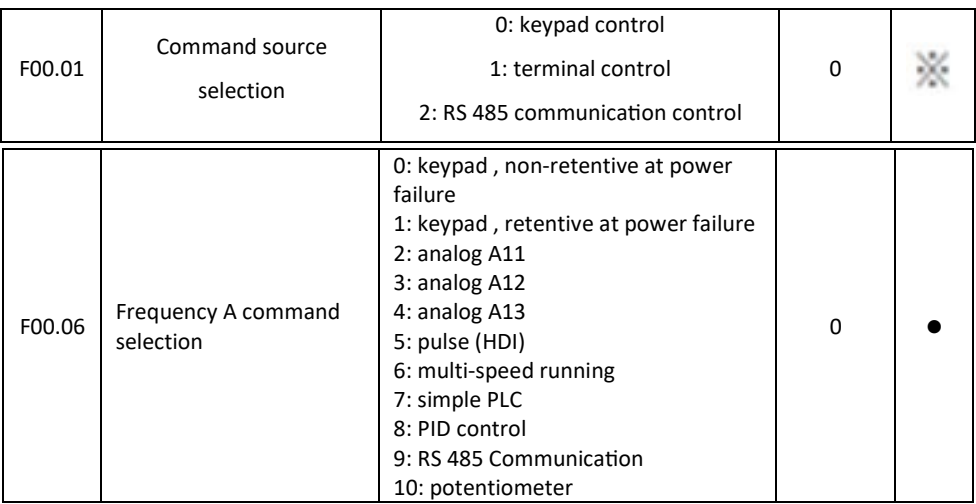

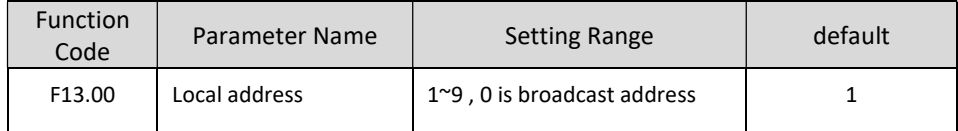

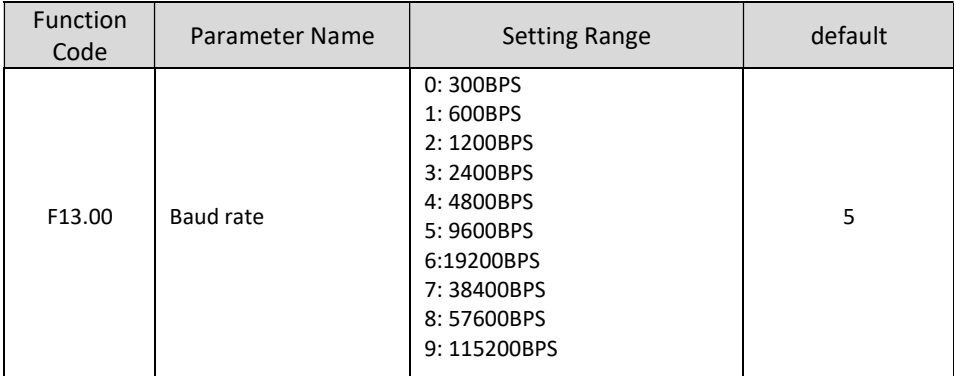

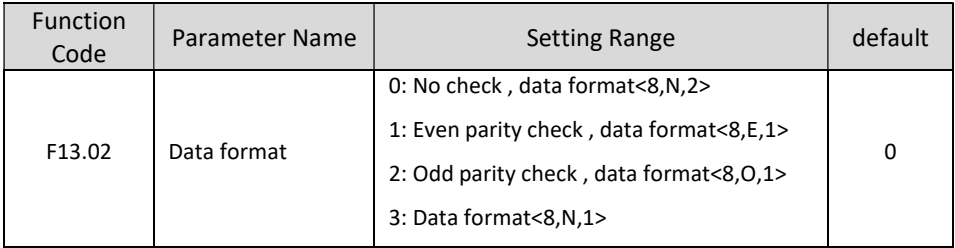

## \* جدول تبديل فانكشنها به آدرس مدباس

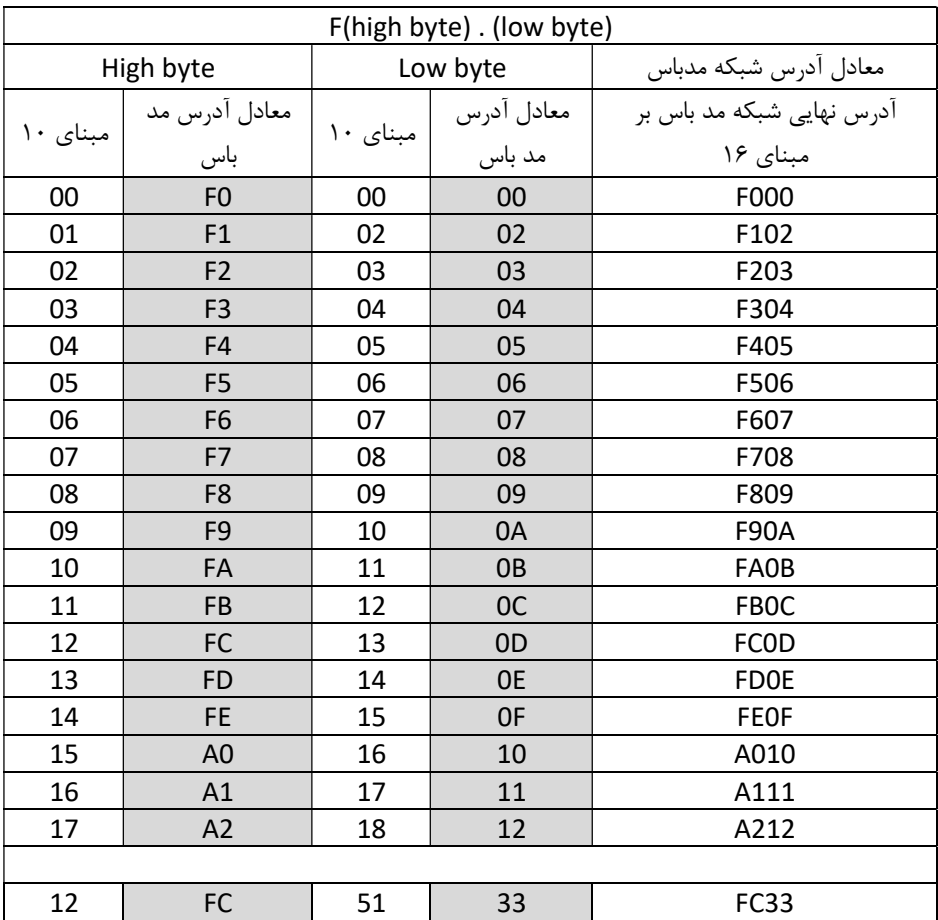

مثال ١ : معادل فانكشن 17.16F برابر خواهد بود با 210A مثال ٢ : معادل فانكشن 14.12F برابر خواهد بود با C0FE مثال ٣ : معادل فانكشن 12.51F برابر خواهد بود با 33FC مثال ٤ : معادل فانكشن 00.00F برابر خواهد بود با 000F

\* آدرس و دستورات RUN از طريق مدباس :

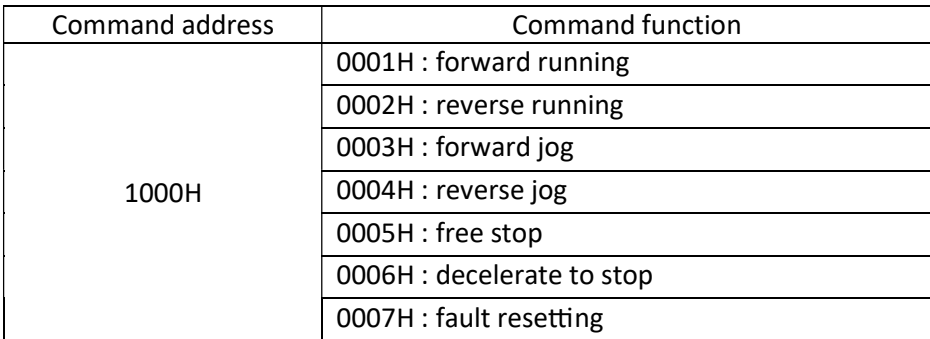

\* آدرس و روش تغيير فركانس از طريق مدباس :

براي تغيير فركانس خروجي اينورتر مقدار فركانس مورد نياز را در آدرس 3000 هگز مينويسيم .

توجــه : مقــدار آدرس 3000 از 10000 تــا -10000 قابــل تغييــر ميباشــد . كــه ايــن مقــدار براســاس درصــدي از فركــانس مــاكزيمم تنظيمــي روي اينــورتر اســت . و عــدد 10000 بــه معنــي ١٠٠ درصــد فركـانس مـاكزيمم خواهـد بود .

بطور مثال : اگر فركانس ماكزيمم تنظيمي اينورتر ٥٠ هرتز باشـــد در اينصـــورت مقدار 10000 به معني ١٠٠ درصـــد فركانس ماكزيمم يعني ٥٠ هرتز خواهد بود . و عدد 8000 به معني ٨٠ درصد فركانس ماكزيمم ميباشد يعني 40 هرتز

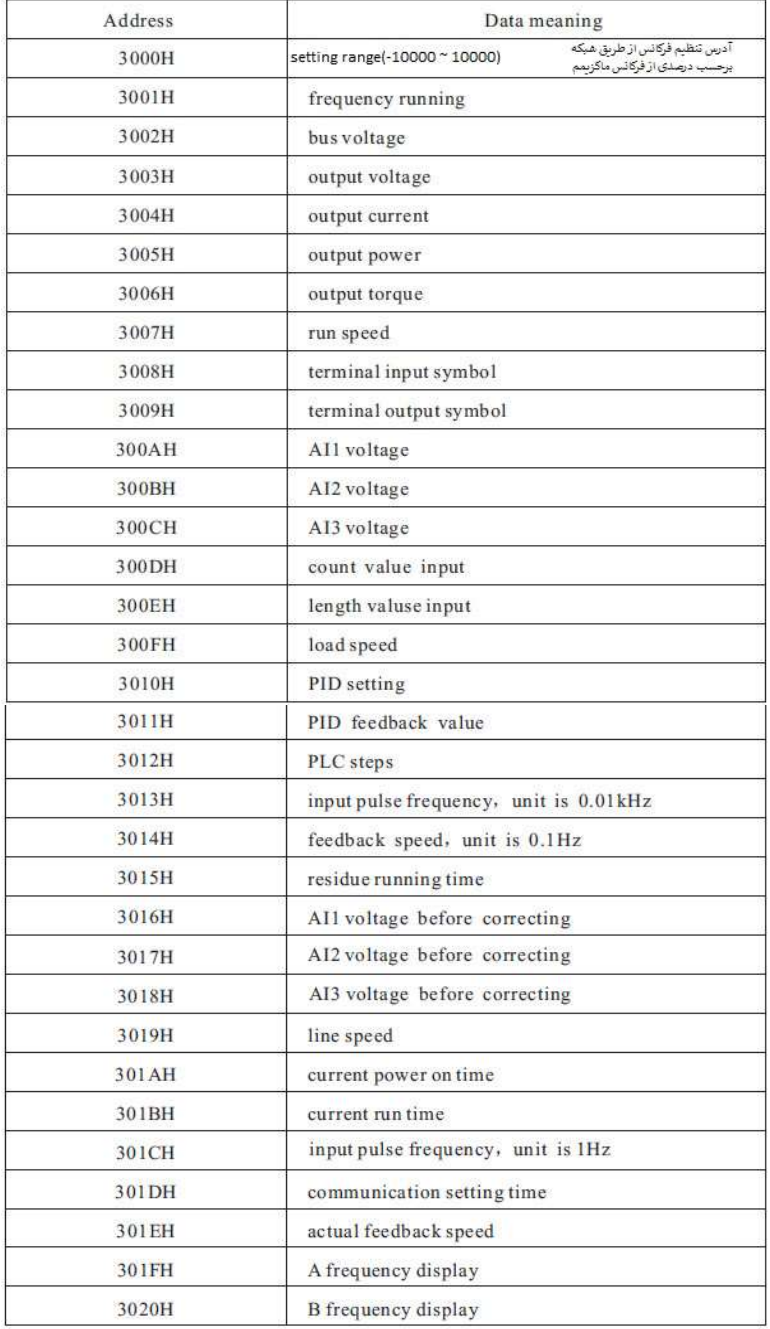

#### Brake unit and brake resistance

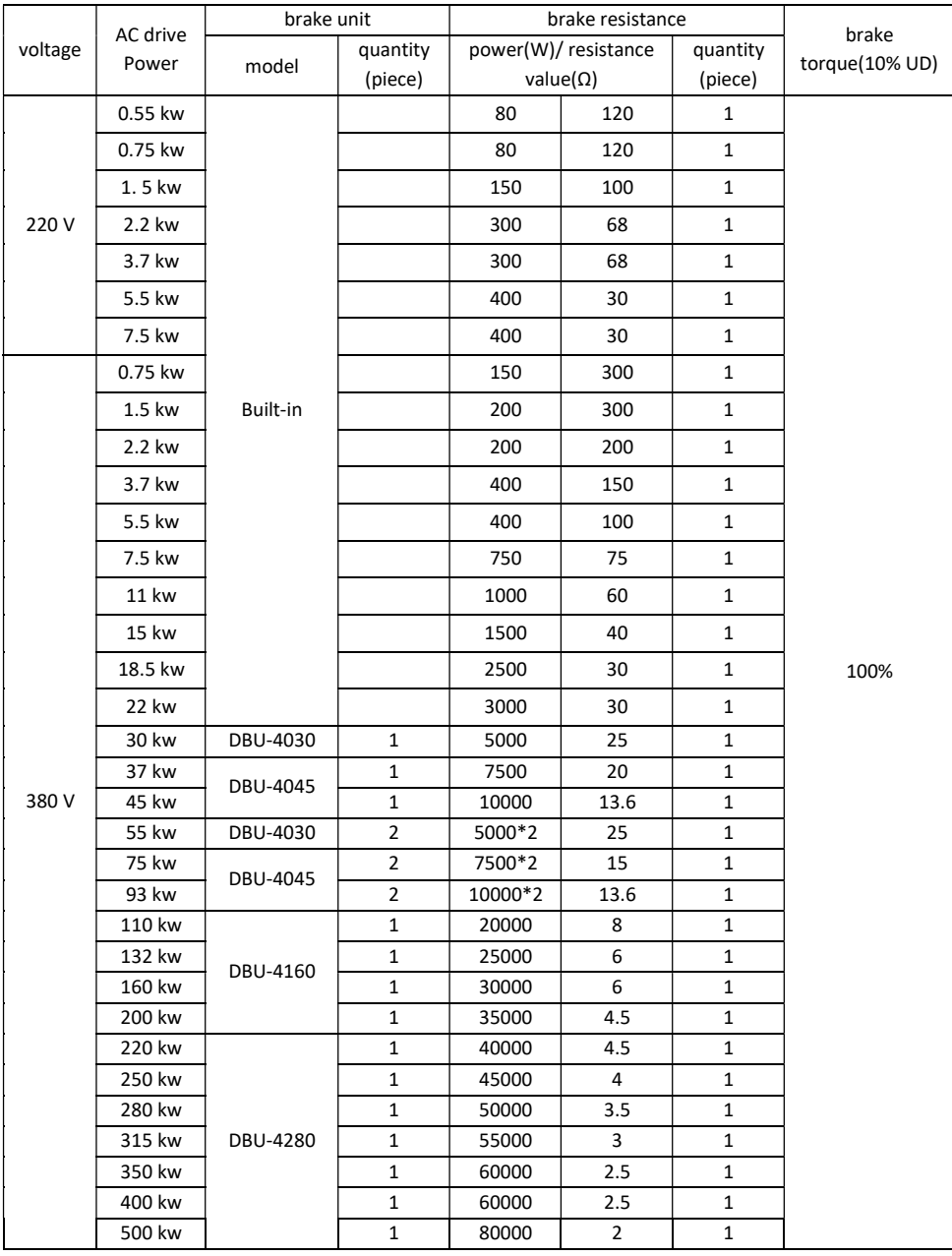

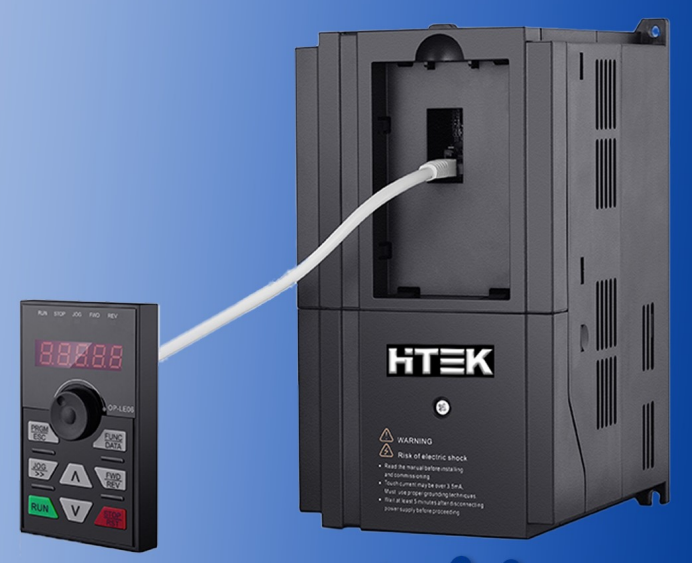

Driving the future

## ویژ گی های مدل F300

– دارای ولوم مجزا روی دستگاه – امکان جداشدن کی پد تمام مدل ها از روی دستگاه – ضریب قدرت بیش از 95% – دار ای ورودی های دیجیتال برنامه یذیر – دارای سه ورودی آنالوگ جریان و ولتاژی قابل انتخاب – دارای دو خروجی آنالوگ جریانی قابل انتخاب – دار ای دو خروجی رله ای قابل برنامه ریزی – کنترل فرکانس خروجی OHZ الی 600HZ – دار ای یک خروجی تر انزیستوری قابل برنامه ریزی – امکان اضافه کردن انواع کارت های جانبی از جمله انکودر – دار ای چایر داخلی تا 22 کیلو وات -انواع مد های کنترل به صورت SVC Open Loop , V/F Open Loop Torque Control, Svc Close Loop – دارای شبکه RS485 با پروتکل Modbus RTU

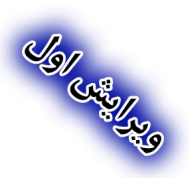